# **Fehér kijelölő kikapcsolása**

Ebben a tippben megutatom, hogy hogyan is lehet kikapcsolni a fehér kijelölőt a Sims 4-ben.

Ez a kijelölő, ez az, hogy ha simre vagy tárgyra kattintasz, akkor fehér vonal veszi körbe – na ezt megmutatom, hogy hogyan lehet kikapcsolni!

### 2 féle módon lehet ezt:

- Kóddal nem ajánlom, mert minden egyes betöltésnél be kell írni ezt a kódot, de aki letöltötte, annak csak ez működik!
- Originen keresztül

# Kódos megszerzés

CTRL + SHIFT + C és a kódablakba ezt írd be: **hovereffects off** Így kikapcsolja a a fehér kijelölőt.

Ezt alkalmazni kell mindig, ha utazol valahova simeddel!

# Originen keresztül

# Menj bele Origin-edbe, és a játékaid között keresd meg a Sims 4-et!

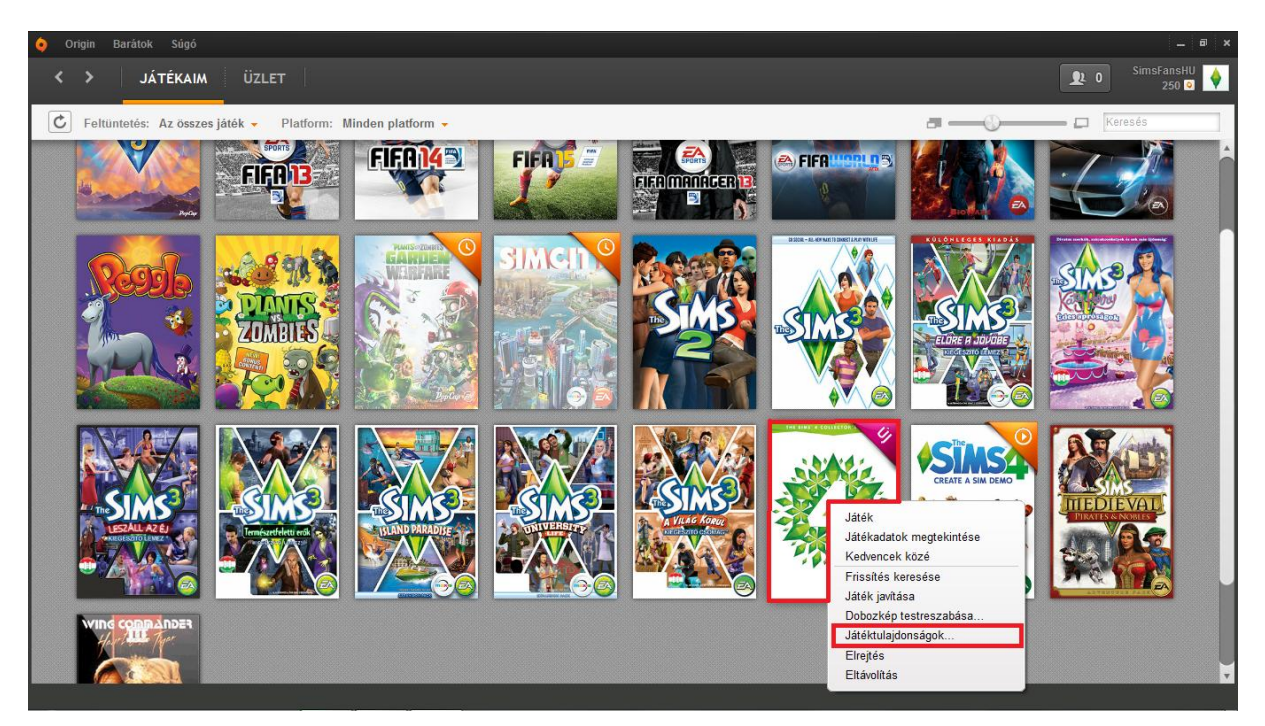

Kattints a **Játéktulajdonságok**ra...

Írd bele az ablakba ezt: **-nohovereffects**

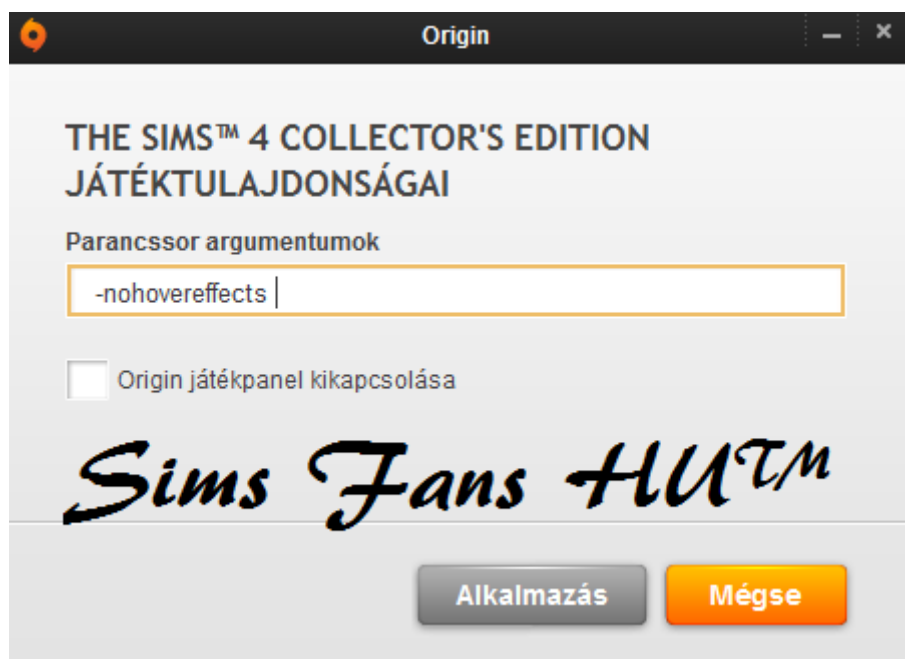

És utánna kattints az **Alkalmazás**ra. Ezek után már jó lesz, és lesz és NEM kell töbsször ezt megcsinálni!

FanGuru Feri

**Sims Fans HU™**